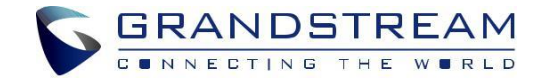

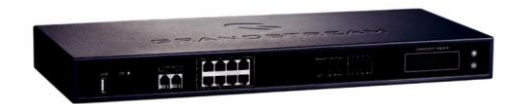

Grandstream Networks, Inc.

# www.grandstream.cz **UCM6208 IP PBX**

# **Rychlý instalační návod**

Pro záruku a reklamace kontaktujte svého dodavatele. Technická podpora http://hd.grandstream.cz

1

UCM6208 není předkonfigurován pro podporu nebo pro volání na tísňové linky. Je nutné provést nastavení pro volání na tísňové linky. Je Vaší odpovědností ke koupi SIP účtu pro internetovou službu (VolP). SIP účet správně nakonfigurovat na zařízení a pravidelně testovat, zda je zařízení správně nakonfigurováno. Pokud tak neučiníte je Vaší odpovědností zakoupit si analogové připojení telefonní služby pro přístup k tísňovým linkám.

GRANDSTREAM NENÍ ZODPOVĚDNÝ POKUD SE NEBUDETE MOCT SPOJIT S TÍSŇOVOU LINKOU POMOCÍ ZAŘÍZENÍ UCM6208. ANI GRANDSTREAM ANI ZAMĚSTNANCI NEBO PŘIDRUŽENÉ SPOLEČNOSTI NENESOU ZODPOVĚDNOST ZA JAKOUKOLI ÚJMU NA MAJETKU, POŠKOZENÍ, ZTRÁTY. ZÁKAZNÍK SE ZŘÍKÁ MOŽNOSTI ŽALOBY ČI DŮVODU K ŽALOBĚ VYPLÝVAJÍCÍ ZA NESCHOPNOST UCM6208 KONTAKTOVAT TÍSŇOVOU LINKU. ZÁKAZNÍK JE POVINEN ZAJISTIT SI NÁHRADNÍ ZAŘÍZENÍ PRO MOŽNOST KONTAKTOVÁNÍ TÍSŇOVÉ LINKY.

# OPATŘENÍ:

- •Nepokoušejte se otevírat, rozebírat nebo jakkoli upravovat zařízení.
- •Nepoužívejte neoriginální adaptéry.
- •Nevystavujte přístroj teplotám mimo uvedený rozsah 0 °C to +40 °C v provozu nebo -10 °C to +60 °C při skladování.
- •Nevystavujte zařízení prostředí mimo rozsah vlhkosti: 10%-90% RH (nekondenzující).
- •Prosím neodpojujte napájení brány UCM6208 během bootování nebo upgradu firmwaru. Můžete poškodit obraz firmwaru a způsobit jeho poruchu.

# PŘEHLED:

UCM6208 je inovativní zařízení IP PBX, které je navrženo tak, aby přinášela pro malé a středně velké firmy sjednocenou firemní komunikaci s ochrannými funkcemi zabezpečení v jednoduché správě. Běží na pokročilé hardwarové platformě a revoluční softwarovými funkcemi, UCM6208 nabízí průlomové řešení na klíč pro konvergované hlasové, video, datové, faxové, bezpečnostní sledování a mobilní aplikace hned po vybalení z krabice bez dalších licenčních poplatků nebo opakovaných nákladů.

#### OBSAH BALENÍ:

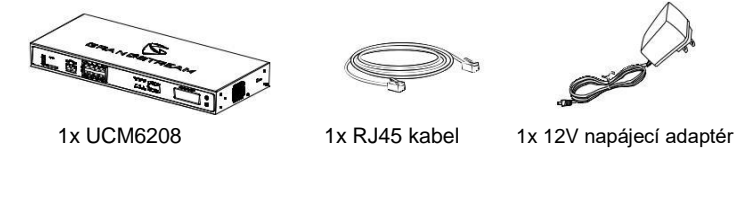

2x držáky 6x šrouby

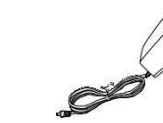

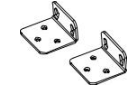

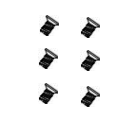

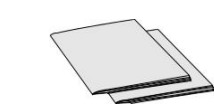

1x Rychlý návod 1x GPL prohlášení

## PŘIPOJENÍ UCM6208:

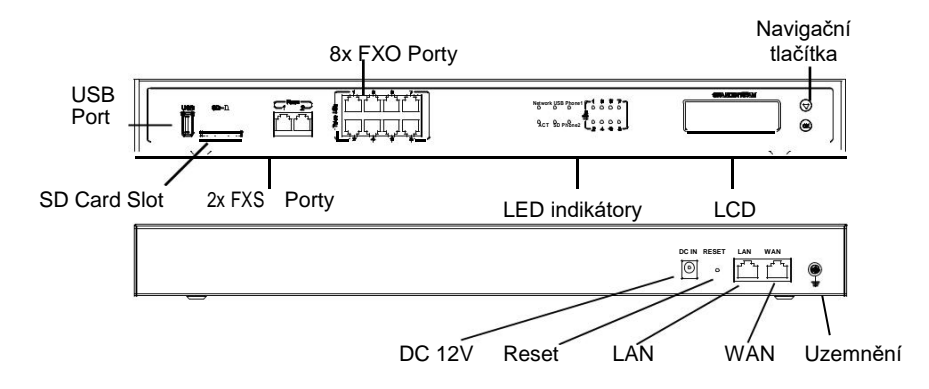

- 1. Připojte jeden konec ethernetového kabelu s konektorem RJ45 do WAN portu UCM6208; druhý konec připojte do uplink ethernet portu Switche nebo Hubu.
- 2. Připojte napájecí adaptér 12V DC do napájecího konektoru na zadní straně zařízení UCM6208. Zasuňte hlavní zástrčku napájecího adaptéru do zásuvky chráněné proti přepětí
- 3. Počkejte, až se UCM6208 spustí. Přední LCD displej zobrazí hardwarové informace po dokončení zaváděcího procesu.
- 4. Jakmile je zařízení UCM6208 úspěšně připojeno k síti prostřednictvím WAN portu, síťová LED svítí zeleně a na LCD displeji se zobrazí adresa IP.
- 5. (Volitelné) připojení PSTN linky od zásuvky k FXO portům, připojit analogová zařízení (telefony a faxy) do FXS portů.

#### POUŽITÍ TLAČÍTEK V MENU NA LCD DISPEJI UCM6208:

- 1. Stiskněte tlačítko "Dolů" nebo "OK" pro spuštění prohlížení položek menu. 2. Stiskněte "Dolů" pro prohlížení nabídky. Stisknutím tlačítka "OK" zvolte položku. 3.V nabídce vyberte "Zpět", chcete-li se vrátit do předchozí menu.
- 4.Po uplynutí 20 sekund se LCD displej vrátí na výchozí zobrazení.

## KONFIGURACE PŘES WEBOVÉ ROZHRANÍ UCM6208:

- 1. Připojte počítač do stejné sítě jako UCM6208.
- 2. Ujistěte se, že UCM6208 je správně zapnutá a zobrazuje se na LCD IP adresu.
- 3. Otevřete webový prohlížeč a zadejte do něho IP adresu zařízení v následujícím formátu: http(s)://ipaddress:portnumber. Výchozí protokol je HTTPS a výchozí číslo portu je 8089.
- 4. Webový portál by měl být zobrazen (viz obrázek níže). Zadejte výchozí uživatelské údaje správce:
	- Username: admin
	- Password: admin

POZNÁMKA: Zařízení vyrobené od ledna 2017 mají na svém štítku vytištěné jedinečné výchozí heslo. Starší jednotky mají jako výchozí heslo "admin".

5. Pro podrobnější informace o tom, jak konfigurovat SIP extensions, PSTN připojení, SIP trunky a další systémová nastavení pomocí WebGUI, si prosím stáhněte uživatelskou příručku UCM6208, naleznete ji zde: [http://www.grandstream.com/support/.](http://www.grandstream.com/support/)

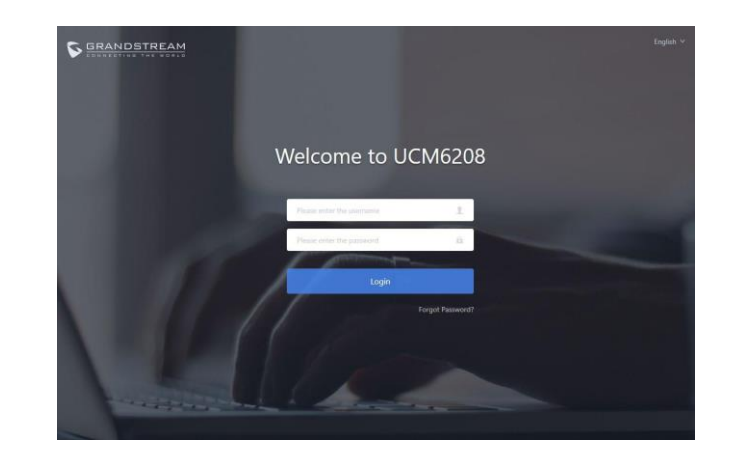